# **L'environnement bureautique MATE - Enrichir son environnement**

- Objet : Découvrir, installer, configurer l'environement bureautique MATE
- Niveau requis : [débutant,](http://debian-facile.org/tag:debutant?do=showtag&tag=d%C3%A9butant) [avisé](http://debian-facile.org/tag:avise?do=showtag&tag=avis%C3%A9)
- Commentaires : A la découverte de MATE !
- Débutant, à savoir : [Utiliser GNU/Linux en ligne de commande, tout commence là !.](http://debian-facile.org/doc:systeme:commandes:le_debianiste_qui_papillonne) (
- Suivi : [à-tester](http://debian-facile.org/tag:a-tester?do=showtag&tag=%C3%A0-tester)
	- Création par **Anifseg et A[laguespa](http://debian-facile.org/user:laguespa) le 02/01/2014**
	- Testé par <…> le <…>
- Commentaires sur le forum : [Lien vers le forum concernant ce tuto](https://debian-facile.org/viewtopic.php?pid=147488#p147488)<sup>[1\)](#page--1-0)</sup>

## **Quelques suggestions de logiciels à installer avec Mate**

Voilà de quoi modifier de l'image, lire du flash, faire de la suite bureautique, scanner des documents, naviguer sur Internet avec un truc un peu lourd quand même, écouter de la musique et même du mp3, ouvrir des huîtres…

```
apt-get install gstreamer0.10-plugins-ugly gstreamer0.10-fluendo-mp3
libreoffice libreoffice-l10n-fr \
   gimp simple-scan iceweasel iceweasel-l10n-fr vlc flashplugin-nonfree
debian-keyring
```
Voilà, c'est une suggestion, à vous d'adapter selon ce que vous préférez.

## **Installation d'applications supplémentaires**

### **Installation d'applications spécifiques à MATE**

(si vous avez choisi de ne pas installer le paquet "mate-desktop-environment-extra") Bien entendu, vous n'êtes pas forcé d'installer tous ces programmes! Il s'agit d'un choix subjectif, cette section est informative et utile pour ceux qui ont choisi d'installer "mate-core"(ça vous évite de vous casser la tête à chercher le nom de chaque paquet que vous souhaiteriez installer). Il est toujours intéressant de partir d'un EB dépouillé pour installer seulement les paquets dont vous avez réellement besoin sans superflu. De plus c'est un bon apprentissage !

Si vous souhaitez connaître le nom de tous les paquets commençant par "mate" tapez:

```
apt-cache search mate | grep -E ^mate*
```
Ou :

apt-cache --names-only search "^mate-\*"

Installation d'outils d'administration système pour MATE :

apt-get install mate-system-tools

Ajoute le menu Administration au menu "Système" du tableau de bord supérieur.

Installation du bluetooth [erreur] :

apt-get install mate-bluetooth

Installation d'une table de caractères [erreur] :

apt-get install mate-character-map

Installation des bulles de notifications provenant du panel :

apt-get install mate-indicator-applet mate-notification-daemon

Installation du gestionnaire de fenêtres de MATE [erreur] :

apt-get install mate-window-manager

Installation d'applications diverses et utiles pour MATE

apt-get install mate-user-share

#### **Installation d'applications diverses issues du projet GNOME**

Pour installer certains programmes issus de GNOME je vous conseille d'utiliser le paramètre "–noinstall-recommends" de apt-get pour ne pas installer des dépendances recommandées qui ne sont pas strictements necessaires, ce qui pourrait induire des conflits et créer des doublons entre les applications de MATE et de GNOME !

Pour les applications concernées je vais spécifier ce paramètre !

#### **Outils d'administration**

Installation d'un éditeur de configuration :

apt-get install dconf-service dconf-tools

Installation des paquets pour la notification des mises à jour. [Pour Debian 8 Jessie il faudra ajouter le](http://debian-facile.org/doc:systeme:apt:sources.list) [dépôt backports à votre sources.list.](http://debian-facile.org/doc:systeme:apt:sources.list) :

apt-get install --no-install-recommends pk-update-icon apt-config-autoupdate

Installation d'un outil de partitionnement :

#### apt-get install gparted

Installation de l'utilitaire de disque Gnome :

apt-get --no-install-recommends install gnome-disk-utility

Installation du gestionnaire de paquets Synaptic, de la logithèque et de [Gdebi](http://debian-facile.org/doc:systeme:apt:gdebi) :

apt-get --no-install-recommends install synaptic software-center gdebi

Installation d'un gestionnaire et d'un notificateur de mise à jour :

apt-get --no-install-recommends install update-manager-gnome update-notifier

Installation du paquet qui permet de configurer ses sources de mise à jour :

apt-get --no-install-recommends install software-properties-gtk

Installation d'un gestionnaire de mots de passe et de clés de chiffrement :

apt-get --no-install-recommends install seahorse

Installation d'un serveur d'affichage à distance et d'un client VNC:

apt-get install vino remmina

Installation du manuel d'aide pour les applications

apt-get --no-install-recommends install yelp

#### **Applications toutes catégories confondues**

Vous pouvez configurer la connexion depuis le centre de contrôle, mais pour un portable c'est plus pratique d'installer un gestionnaire de connexions automatique pour le Wifi :

apt-get --no-install-recommends install network-manager-gnome

Si vous souhaitez un gestionnaire de connexions plus léger, vous pouvez également utiliser Wicd qui fonctionne très bien avec Mate. A noter que Wicd ne prévoit qu'une seule interface Wifi : Il ne faut pas oublier de l'inscrire dans la configuration (wlan0, wlan1…) sinon aucun réseau ne sera détecté, forcément.

N'installez qu'un seul gestionnaire de connexion Wifi !

Installation d'un logiciel de retouche photo :

apt-get install gimp gimp-data-extras gimp-help-fr

Et/ou:

apt-get install imagemagick

Installation d'un client de courriel :

apt-get --no-install-recommends install evolution

Installation d'un client de messagerie instantanée :

apt-get --no-install-recommends install pidgin

Installation du numérisateur de Gnome :

apt-get --no-install-recommends install simple-scan

Installation d'un gestionnaire de photos :

apt-get --no-install-recommends install gthumb

Quelques applications pour le multimédia :

apt-get --no-install-recommends install cheese totem brasero

#### **Installation d'applications hors projet MATE et GNOME**

Installation d'une suite bureautique :

```
apt-get install libreoffice libreoffice-l10n-fr libreoffice-help-fr
```
Installation d'un naviguateur internet :

apt-get install iceweasel iceweasel-l10n-fr

Ou/et :

apt-get install chromium-browser chromium-browser-l10n

Applications multimédia :

apt-get install audacious audacious-plugins audacity soundconverter easytag vlc mplayer mencoder asunder

#### **Pour lire du HTML5 avec Mate et avec Debian en général**

Il nous faudra installer quelques paquets :

apt-get install gstreamer0.10-alsa gstreamer0.10-gconf gstreamer0.10-

```
plugins-bad gstreamer0.10-plugins-base gstreamer0.10-plugins-good
gstreamer0.10-plugins-ugly gstreamer0.10-pulseaudio gstreamer1.0-alsa
gstreamer1.0-plugins-bad gstreamer1.0-plugins-base gstreamer1.0-plugins-good
gstreamer1.0-plugins-ugly gstreamer1.0-pulseaudio
```
Et aussi installer l'extension YouTube ALL HTML5 pour iceweasel (ou firefox c'est pareil) depuis les modules complémentaires du navigateur.

### **Discussions au forum relatives à ce tuto**

<http://debian-facile.org/topic-8242-wiki-mate-l-environnement-de-bureau-page-3.html#p84329> :)

[1\)](#page--1-0)

N'hésitez pas à y faire part de vos remarques, succès, améliorations ou échecs !

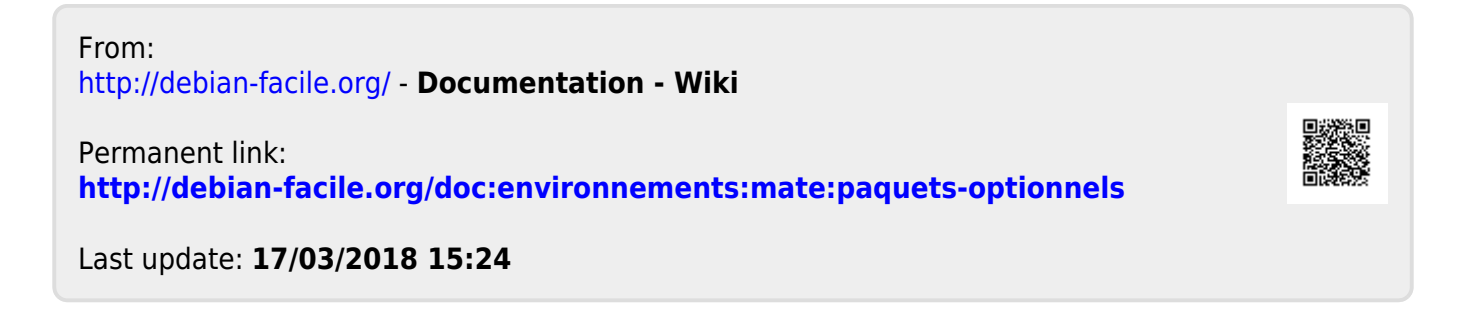